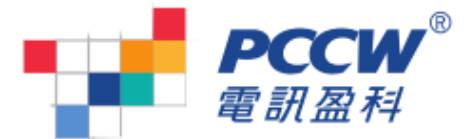

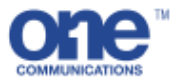

## Panasonic KX-TDA (商業電話系統) KEY TELEPHONE

語音信箱 ( KX-TVM 50/200 ) - 簡易操作指南

語音信箱號碼:

#### 來電自動轉駁 - 設定

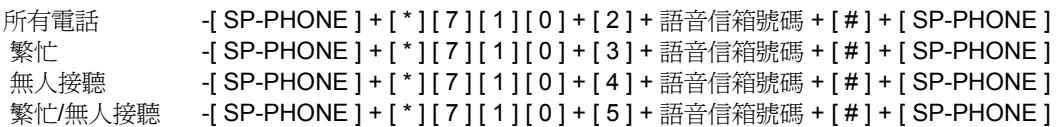

#### 來電自動轉駁 - 取消

- [ SP-PHONE ] + [ \* ] [ 7 ] [ 1 ] [ 0 ] + [ 0 ] + [ SP-PHONE ]

#### 更改對外口訊

- 1. 提起聽筒 + 按語音信箱號碼.
- 2. 輸入密碼 + 按[ # ]( 如沒有使用密碼,可省免此步驟 ).
- 3. 按 [ 3 ] 進入系統管理.
- 4. 按 [ 1 ] 更改對外口訊.
- 5. 選擇無接聽口訊 按 [ 1 ] 選擇無人接聽口訊.
	- 按 [ 2 ] 選擇繁忙接聽口訊.
	- 按 [ 3 ] 選擇公司非辦工時間接聽口訊.
- 6. 按 [ 1 ] 自錄對外口訊.
- 7. 待 ' 咇 ' 一聲後開始自錄對外口訊, 完成口訊後按 [ 1 ].
- 8. 按 [ 1 ] 收聽錄好的對外口訊.
- 9. 按 [ 2 ] 啟用新錄對外口訊.
- 10. 完成步驟後, 放下聽筒離開.

#### 更改留言信箱密碼

- 1. 提起聽筒 + 按語音信箱號碼.
- 2. 輸入密碼 + 按[ # ]( 如沒有使用密碼,可省免此步驟 ).
- 3. 按 [ 3 ] 進入系統管理.
- 4. 按 [ 2 ] 更改密碼.
- 5. 語音信箱覆述原有密碼.
- 6. 按 [ 1 ] 更改密碼.
- 7. 輸入新密碼 ( 最多 16 位數字 ) + 按 [ # ].
- 8. 語音信箱覆述新密碼.
- 9. 按 [ 2 ] 啓用新密碼.
- 10. 完成步驟後, 放下聽筒離開.

#### 收聽來電口訊

- 1. 提起聽筒 + 按語音信箱號碼.
- 2. 輸入密碼 + 按[ # ]( 如沒有使用密碼,可省免此步驟 ).
- 3. 按 [ 1 ] 收聽來電口訊.
- 4. 按 [ 1 ] 收聽新來電口訊, 按 [ 2 ] 收聽舊來電口訊.
- 5. 待收聽口訊完畢 按 [ 1 ] 重複收聽此口訊
	- 按 [ 1 ] [ 2 ] 收聽下一口訊
	- 按 [ 3 ] 刪除此口訊
- 6. 完成步驟後, 放下聽筒離開.

### 在任何音頻電話收聽口訊 (寫字樓以外)

首先接到留言信箱, 當聽到私人對外口訊按 [ # ] [ 6 ] [ \* ] , 輸入留言信箱號碼 ( 分機號碼 )及密碼, 然後重覆收聽來電口訊步驟,完成後按 [# ] [ 9 ] 離開.

# 服務熱線: 1833 111